# *CoreAPBLSRAM v3.0*

*Handbook*

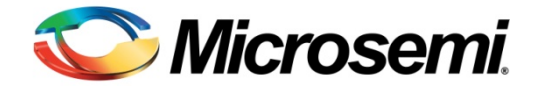

## Revision History

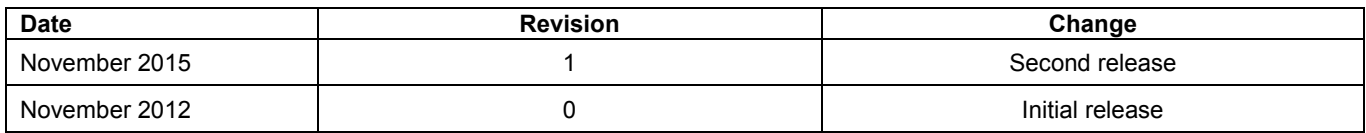

### Confidentiality Status

This is a non-confidential document.

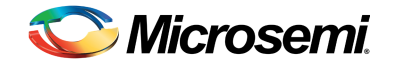

## **Table of Contents**

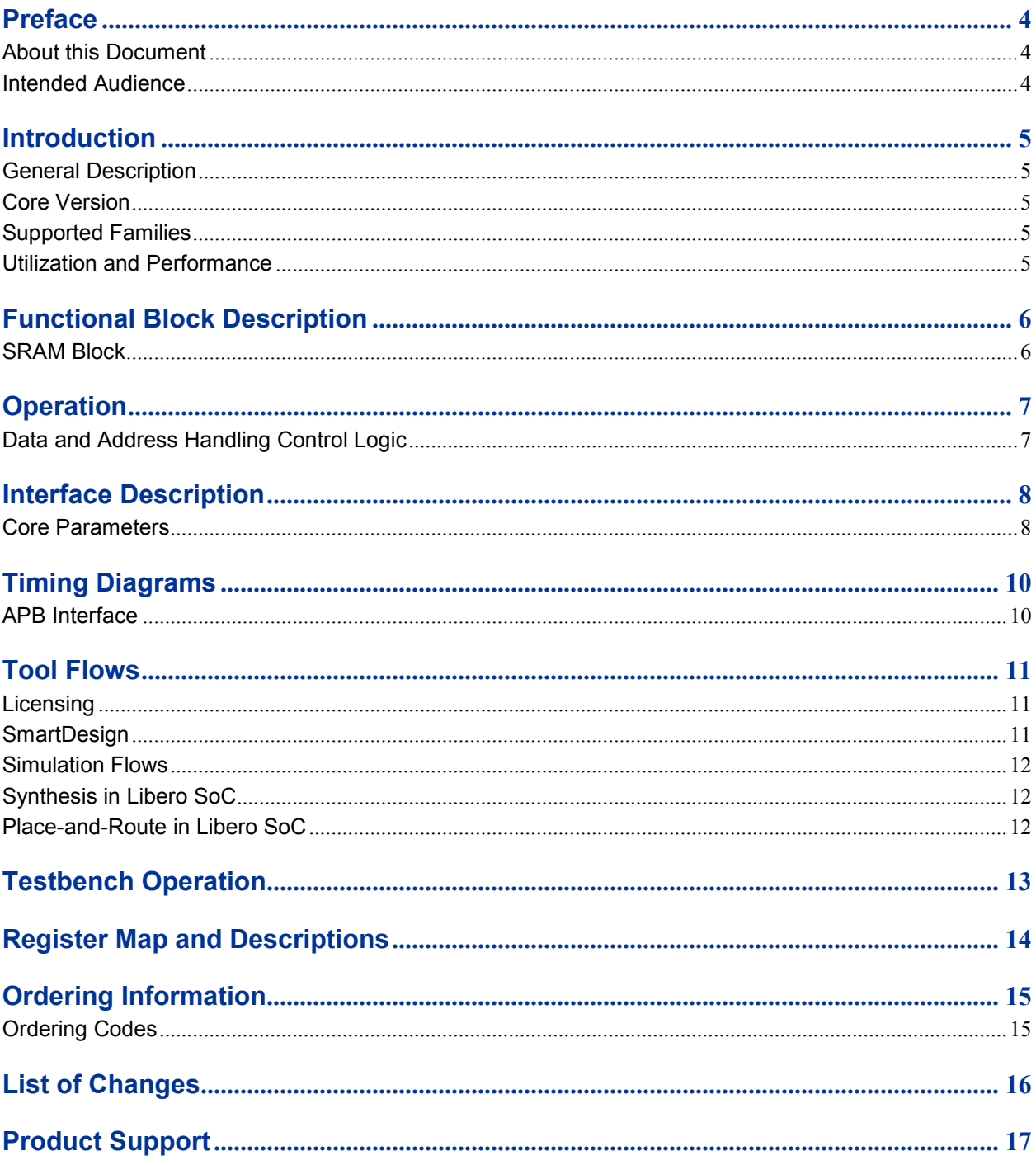

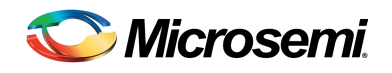

<span id="page-3-0"></span>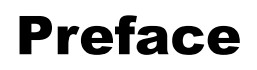

### <span id="page-3-1"></span>About this Document

This handbook describes the CoreAPBLSRAM DirectCore module and how to use it.

### <span id="page-3-2"></span>Intended Audience

FPGA designers using Libero® System-on-Chip (SoC).

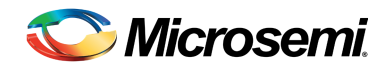

## <span id="page-4-0"></span>Introduction

#### <span id="page-4-1"></span>General Description

The CoreAPBLSRAM provides access to the embedded large SRAM (LSRAM) and small SRAM (uSRAM) blocks present on the SmartFusion<sup>®</sup>2 system-on-chip (SoC) field programmable gate array (FPGA) family devices through APB slave interface. It facilitates convenient access to SRAM by APB masters such as CoreABC. The core can logically group a number of SRAM blocks into a single large SRAM block.

Various configuration parameters or generics apply to CoreAPBLSRAM to control the amount of memory which it provides access to, and the data width of the core.

#### <span id="page-4-2"></span>Core Version

This handbook applies to CoreAPBLSRAM version 3.0.

### <span id="page-4-3"></span>Supported Families

- SmartFusion<sup>®</sup>2
- $IGLOO^@2$

### <span id="page-4-4"></span>Utilization and Performance

[Table 1](#page-4-5) shows the utilization and performance data for the SmartFusion2 (M2S050) and IGLOO<sup>®</sup>2 device families. The data listed in this table is indicative only. The overall device utilization and performance of the core is system dependent.

#### <span id="page-4-5"></span>**Table 1 Device Utilization and Performance**

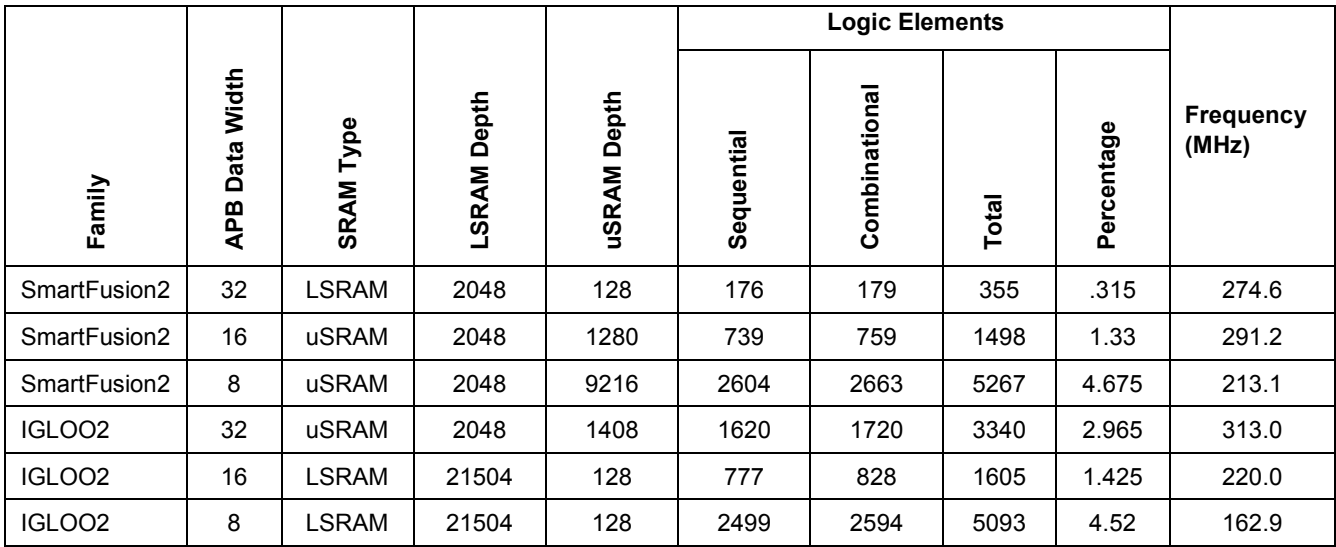

• *The data in this table is achieved using typical synthesis and layout settings. Frequency (in MHz) was set to 100 and speed grade was STD.*

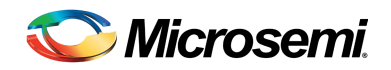

## <span id="page-5-0"></span>Functional Block Description

The CoreAPBLSRAM consists three major functional blocks: APB slave interface logic, data and address handling control logic, and SRAM block instances, as shown in [Figure 1.](#page-5-2)

The IP core selects either the LSRAM or uSRAM based on the user configurable parameter 'SEL\_RAM\_TYPE'.

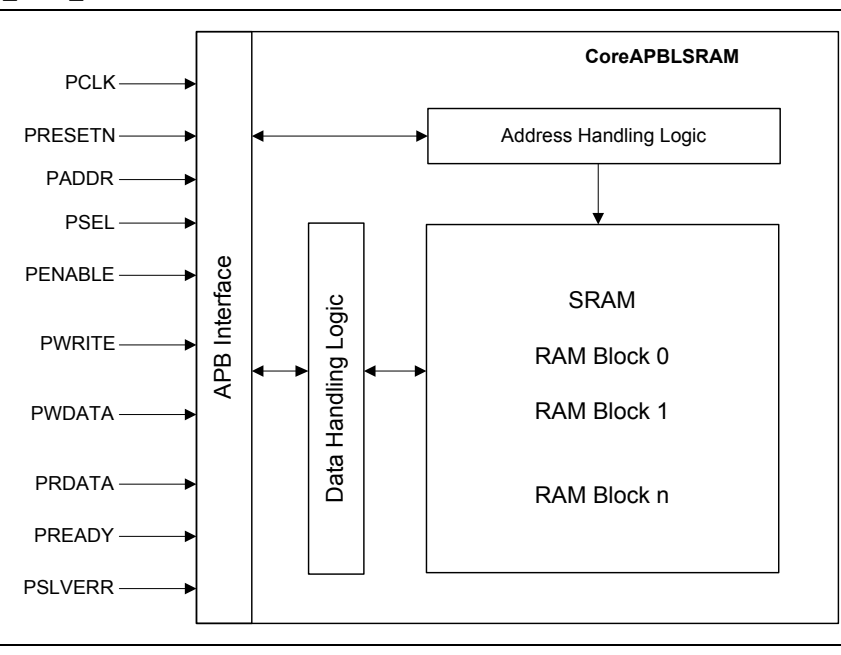

**Figure 1 CoreAPBLSRAM Block Diagram**

#### <span id="page-5-2"></span><span id="page-5-1"></span>SRAM Block

The core provides configurable parameter to select either LSRAM or uSRAM based on the configurable parameter 'SEL\_SRAM\_TYPE'.

The SRAM memory begins at address offset 0x0000 and continues to an upper limit, which depends on the configuration of the core.

The minimum number of memory locations for LSRAM of APB\_DWIDTH = 32, 16, and 8 are 512, 1024, and 2048. Multiple LSRAMs merge to form a large LSRAM. The maximum number of possible memory locations for APB\_DWIDTH = 32, 16, and 8 are 34.5k, 69k, and 138k in steps of 512, 1024, and 2048 locations.

The minimum number of memory locations for uSRAM of APB\_DWIDTH = 32, 16, and 8 are 64, 64, and 128. Multiple uSRAMs merge to form a large uSRAM. The maximum number of possible memory locations for APB DWIDTH = 32, 16, and 8 are 2.3k, 4.5k, and 9k in steps of 64, 64, and 128 locations.

The APB data width is configurable for 8, 16, and 32.

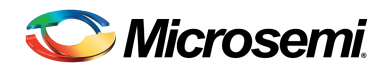

## <span id="page-6-0"></span>**Operation**

### <span id="page-6-1"></span>Data and Address Handling Control Logic

The control logic block converts the APB read/write transactions into the corresponding transactions on the LSRAM/uSRAM memory block.

The Large SRAM memory size can be configured from 512 to 35328 word locations in steps of 512 for APB data width of 32 bits, 1024 to 70656 half word locations in steps of 1024 for APB data width of 16 bits, and 2048 to 141312 byte locations in steps of 2048 for APB data width of 8 bits.

The uSRAM memory size can be configured from 64 to 2304 word locations in steps of 32 for APB data width of 32 bits, 64 to 4608 half word locations in steps of 64 for APB data width of 16 bits, and 128 to 9216 byte locations in steps of 128 for data width of 8 bits.

Addressing scheme followed for LSRAM/uSRAM memory block:

For APB data width of 32 bits, the addresses are word aligned, that is, 0x00, 0x04, 0x08, and so on.

For APB data width of 16 bits, the addresses are half word aligned, that is, 0x00, 0x02, 0x04, and so on.

For APB data width of 8 bits, the addresses are byte aligned, that is, 0x00, 0x01, 0x02, and so on.

Each of these SRAMs contains a system IP interface (SII), which allows access by the System Controller. Also, it supports the BUSY output signal from the RAM macros to provide access to the SII interface. The RAM macro asserts the BUSY signal, if the SII interface requests for access to the RAM macros. If any APB transaction is in progress, it is allowed to complete successfully. The PREADY signal is pulled low, thereby preventing any further transactions on the APB bus. When the BUSY signal is deasserted again, the APB bus transactions continue normally.

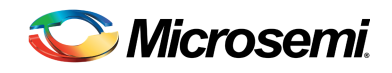

# <span id="page-7-0"></span>Interface Description

[Table 2](#page-7-2) shows the signal descriptions for CoreAPBLSRAM.

<span id="page-7-2"></span>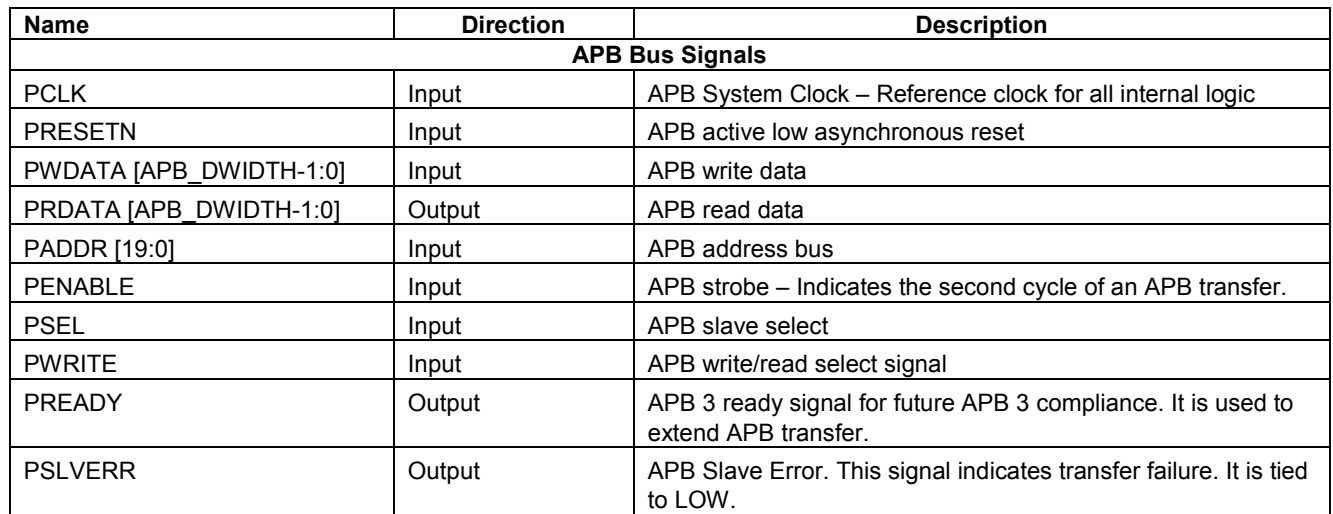

#### **Table 2 CoreAPBLSRAM I/O Signals**

### <span id="page-7-1"></span>Core Parameters

#### **CoreAPBLSRAM Configurable Options**

There are a number of configurable options that apply to CoreAPBLSRAM, as shown in [Table 3.](#page-7-3) If a configuration other than the default is required, the configuration dialog box in the SmartDesign used to select appropriate values for the configurable options.

<span id="page-7-3"></span>

| <b>Name</b>                          | <b>Valid Range</b>                                                | <b>Description</b>                                                     |
|--------------------------------------|-------------------------------------------------------------------|------------------------------------------------------------------------|
| <b>FAMILY</b>                        | 19,24                                                             | Must be set to the required FPGA family.                               |
|                                      |                                                                   | 19: SmartFusion.                                                       |
|                                      |                                                                   | 24: IGLOO2                                                             |
| APB DWIDTH                           | 8, 16, 32                                                         | APB data width. Controls the data width of<br>each memory location.    |
| LSRAM NUM LOCATIONS<br><b>DWIDTH</b> | $512-35328$ for APB DWIDTH = 32<br>1024-70656 for APB DWIDTH = 16 | Number of memory locations when<br>APB DWIDTH = 32.                    |
|                                      | 2048-141312 for APB DWIDTH = 8                                    | 0.5k, 1k, 2.5k,,34.5k                                                  |
|                                      |                                                                   | $(1k = 1024$ location)                                                 |
|                                      |                                                                   | Note: The steps size are in steps of .5k,<br>ranging from .5k to 34.5k |
|                                      |                                                                   |                                                                        |

**Table 3 CoreAPBLSRAM Configuration Options**

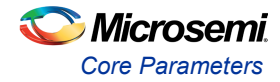

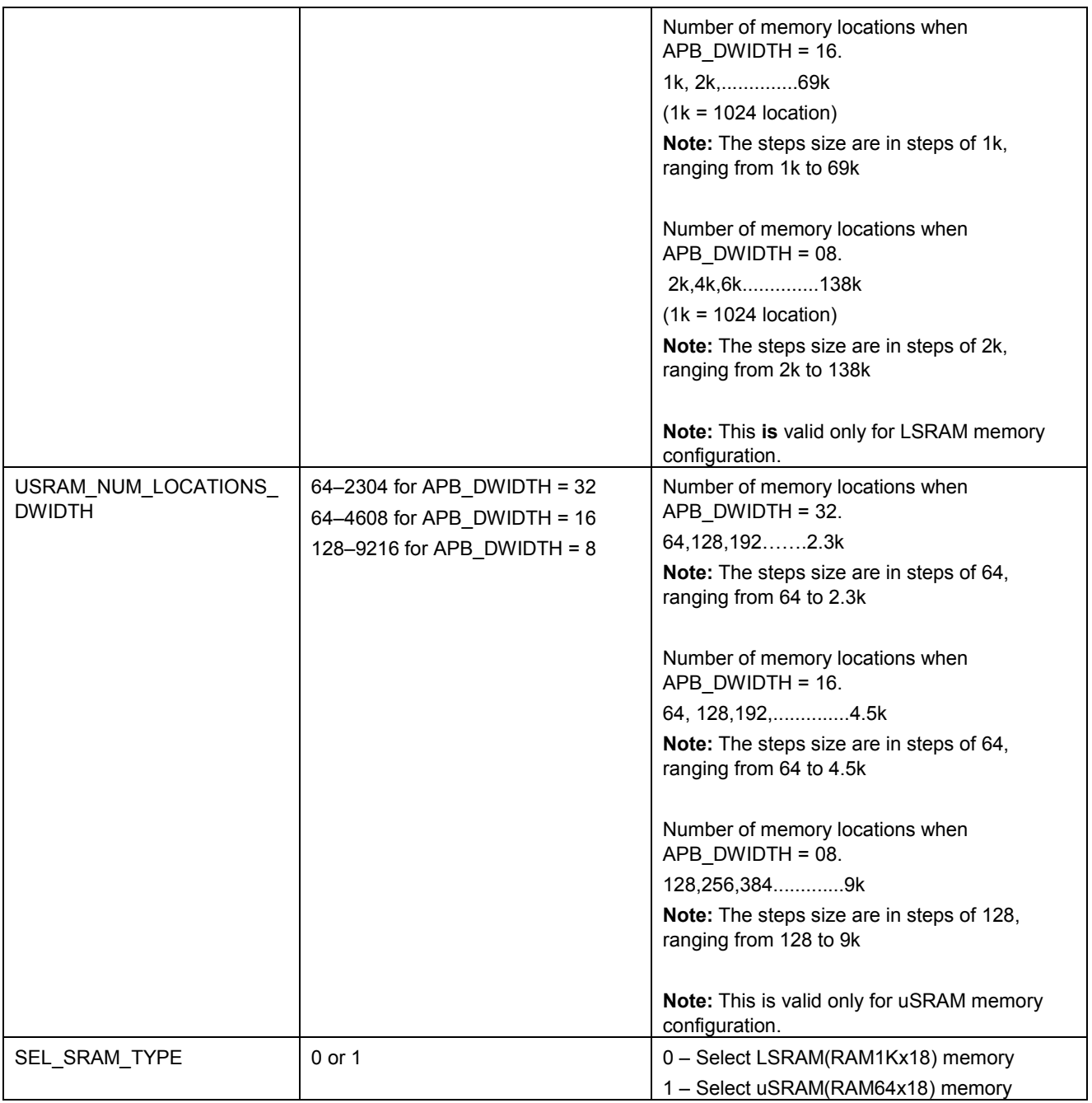

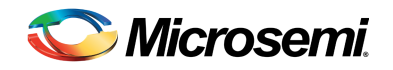

## <span id="page-9-0"></span>Timing Diagrams

#### <span id="page-9-1"></span>APB Interface

The core implements standard APB3 slave interface to provide access to embedded SRAMs. Read and write accesses on the APB slave interface get converted into corresponding transfers on the LSRAM or uSRAM. APB write and read transfers are shown in [Figure 2](#page-9-2) and [Figure 3.](#page-9-3)

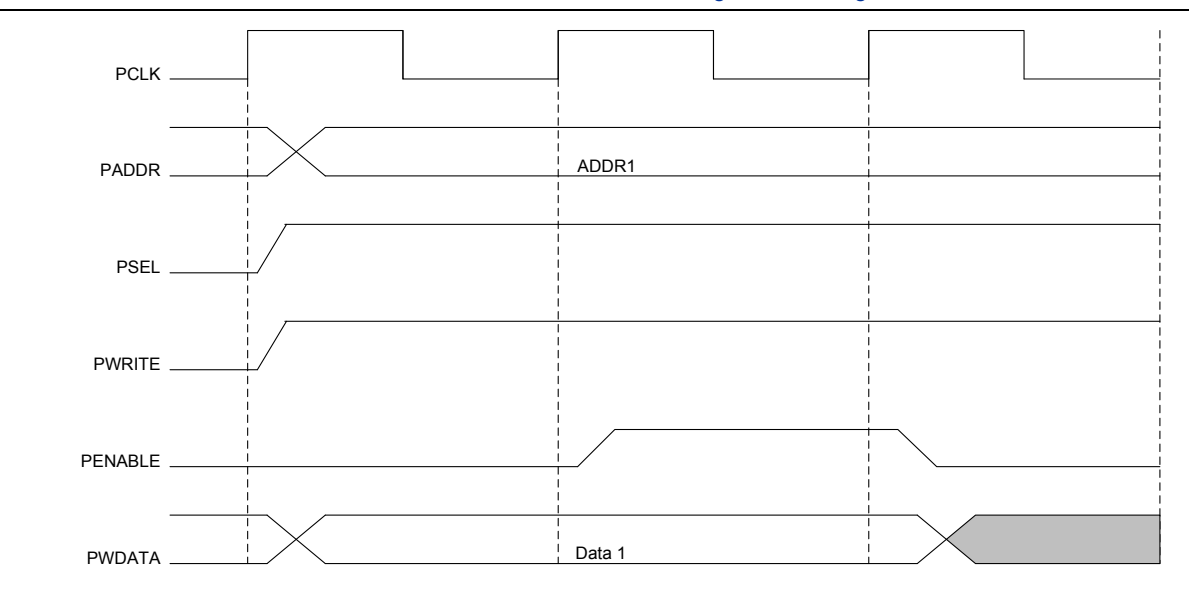

#### **Figure 2 APB Write Transfer**

<span id="page-9-2"></span>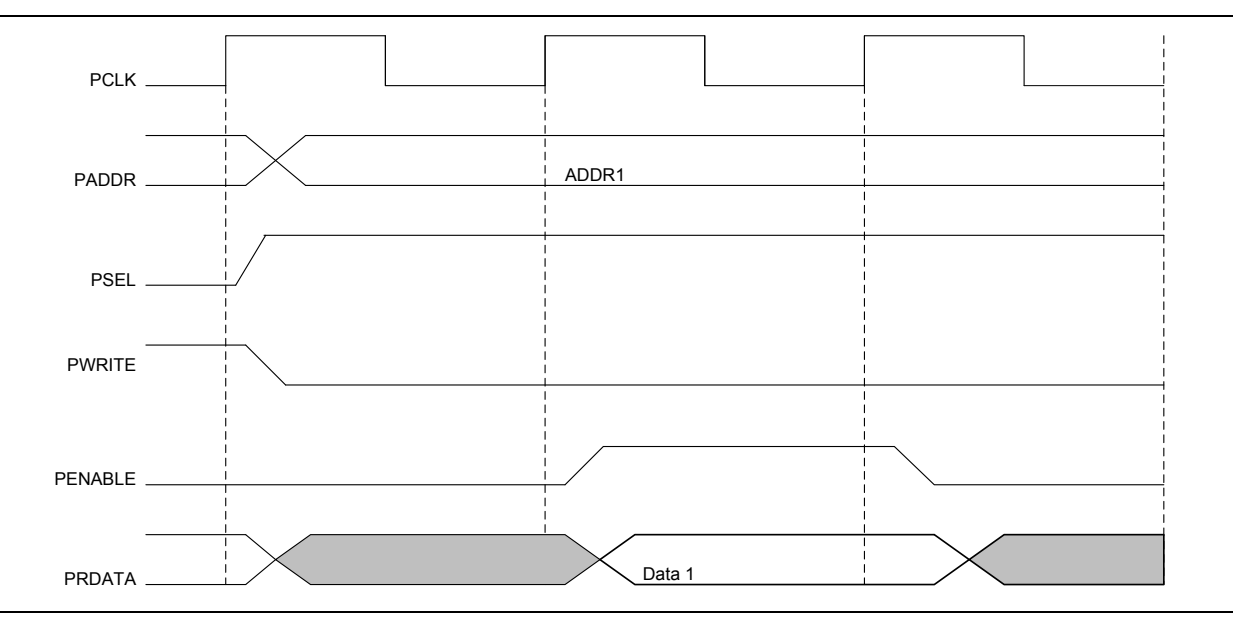

#### **Figure 3 APB Read Transfer**

<span id="page-9-3"></span>Note: The above transfers consider PREADY as always asserted.

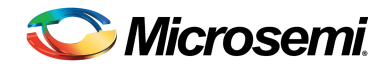

## <span id="page-10-0"></span>Tool Flows

#### <span id="page-10-1"></span>**Licensing**

CoreAPBLSRAM is licensed as RTL. Depending on your license tool flow, functionality may be limited. Complete RTL source code is provided for the core and testbenches.

#### <span id="page-10-2"></span>**SmartDesign**

CoreAPBLSRAM is preinstalled in the SmartDesign IP deployment design environment. An example instantiated view is shown in [Figure 4.](#page-10-3) The core can be configured using the configuration GUI within SmartDesign, as shown in [Figure 5.](#page-10-4)

For information on using SmartDesign to instantiate and generate cores, refer to the *[Using DirectCore in](http://www.microsemi.com/soc/documents/libero_ide_ug.pdf)  Libero® [SoC User's Guide](http://www.microsemi.com/soc/documents/libero_ide_ug.pdf)*.

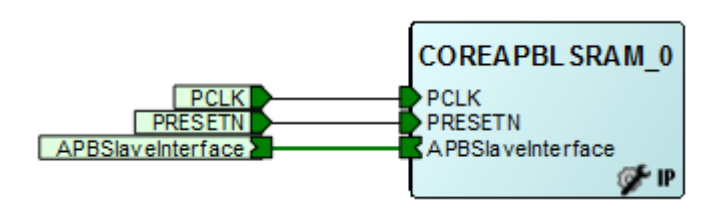

**Figure 4 SmartDesign CoreAPBLSRAM Instance View**

<span id="page-10-3"></span>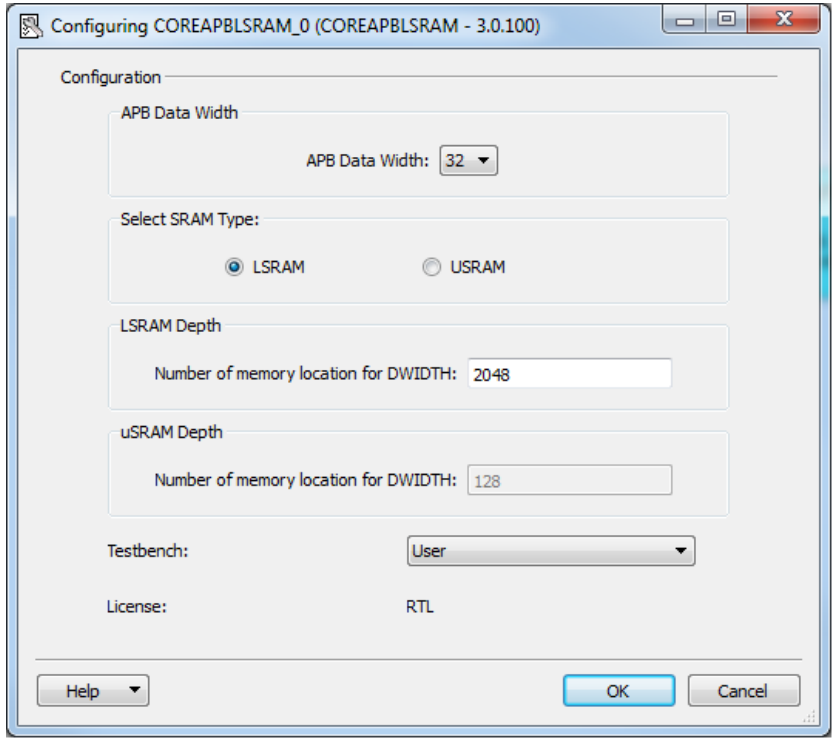

<span id="page-10-4"></span>**Figure 5 SmartDesign CoreAPBLSRAM Configuration Window**

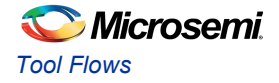

### <span id="page-11-0"></span>Simulation Flows

The user testbench for CoreAPBLSRAM is included in all releases.

To run simulations, select the **User Testbench** flow within SmartDesign and click **Save & Generate** on the Generate pane. The **User Testbench** is selected through the Core Testbench Configuration GUI.

When SmartDesign generates the Libero SoC project, it installs the user testbench files.

To run the **User Testbench**, set the design root to the CoreAPBLSRAM instantiation in the Libero SoC design hierarchy pane and click the **Simulation** icon on the Libero SoC design flow window. This invokes ModelSim® and automatically runs the simulation.

### <span id="page-11-1"></span>Synthesis in Libero SoC

Click the **Synthesis** icon in Libero SoC. The Synthesis window appears, displaying the Synplicity® project. Set Synplicity to use the Verilog 2001 standard, if Verilog is being used. To run synthesis, select the **Run** icon.

### <span id="page-11-2"></span>Place-and-Route in Libero SoC

Click the **Layout** icon in the Libero SoC to invoke Designer. CoreAPBLSRAM requires no special place-androute settings.

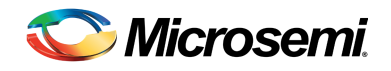

## <span id="page-12-0"></span>Testbench Operation

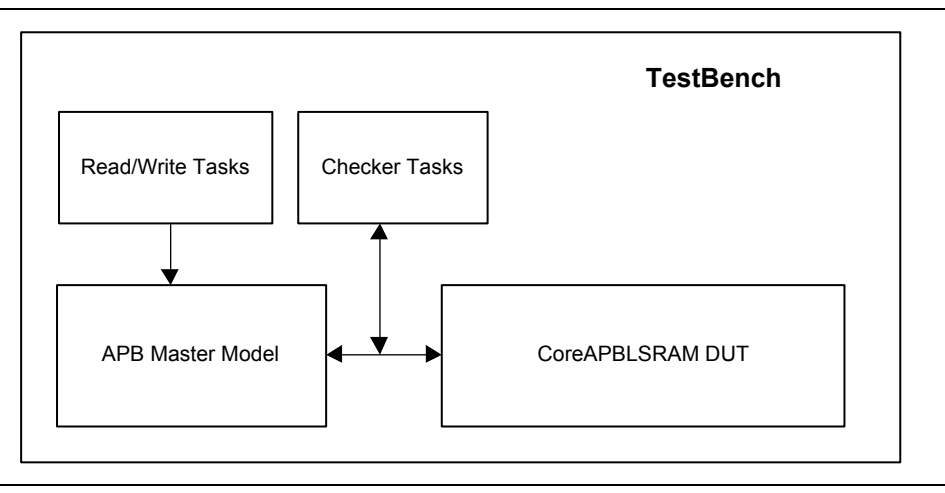

An example **User Testbench** is included with CoreAPBLSRAM.

#### **Figure 6 User Testbench**

<span id="page-12-1"></span>As shown in [Figure 6,](#page-12-1) the User Testbench instantiates a Microsemi® DirectCore CoreAPBLSRAM designunder-test (DUT). The APBLSRAM master model tasks drives write/read transactions to the DUT. The DUT, in turn performs write and read to the SRAM memories, which are instantiated inside the DUT. The checker model tasks check and determine whether the transaction is successful or not and displays the result.

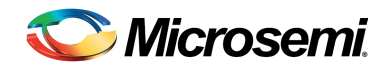

# <span id="page-13-0"></span>Register Map and Descriptions

CoreAPBLSRAM does not contain any registers.

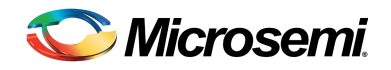

# <span id="page-14-0"></span>Ordering Information

### <span id="page-14-1"></span>Ordering Codes

CoreAPBLSRAM can be ordered through the local sales representative. It must be ordered using the following number scheme: CoreAPBLSRAM-XX, where XX is listed in [Table 4.](#page-14-2)

#### **Table 4 Ordering Codes**

<span id="page-14-2"></span>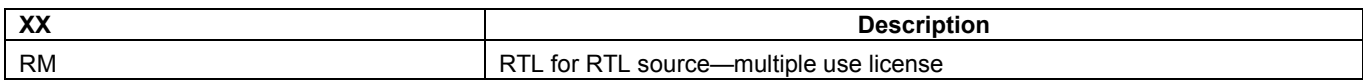

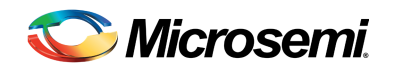

## <span id="page-15-0"></span>List of Changes

The following table shows important changes made in this document for each revision.

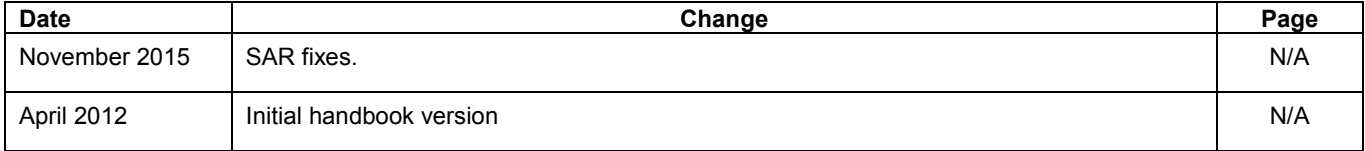

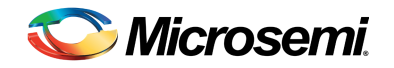

## <span id="page-16-0"></span>Product Support

Microsemi SoC Products Group backs its products with various support services, including Customer Service, Customer Technical Support Center, a website, electronic mail, and worldwide sales offices. This appendix contains information about contacting Microsemi SoC Products Group and using these support services.

#### Customer Service

Contact Customer Service for non-technical product support, such as product pricing, product upgrades, update information, order status, and authorization.

From North America, call **800.262.1060** From the rest of the world, call **650.318.4460** Fax, from anywhere in the world **408.643.6913**

#### Customer Technical Support Center

Microsemi SoC Products Group staffs its Customer Technical Support Center with highly skilled engineers who can help answer your hardware, software, and design questions about Microsemi SoC Products. The Customer Technical Support Center spends a great deal of time creating application notes, answers to common design cycle questions, documentation of known issues and various FAQs. So, before you contact us, please visit our online resources. It is very likely we have already answered your questions.

#### Technical Support

For Microsemi SoC Products Support, visit [http://www.microsemi.com/products/fpga-soc/design-support/fpga-soc-support](http://www.microsemi.com/index.php?option=com_content&view=article&id=2112&catid=1731&Itemid=3022)

#### **Website**

You can browse a variety of technical and non-technical information on the Microsemi SoC Products Group [home p](http://www.microsemi.com/index.php?option=com_content&view=article&id=2038&catid=1642&Itemid=2800)age, at [http://www.microsemi.com/products/fpga-soc/fpga-and-soc.](http://www.microsemi.com/index.php?option=com_content&view=article&id=2038&catid=1642&Itemid=2800)

### Contacting the Customer Technical Support Center

Highly skilled engineers staff the Technical Support Center. The Technical Support Center can be contacted by email or through the Microsemi SoC Products Group website.

#### **Email**

You can communicate your technical questions to our email address and receive answers back by email, fax, or phone. Also, if you have design problems, you can email your design files to receive assistance. We constantly monitor the email account throughout the day. When sending your request to us, please be sure to include your full name, company name, and your contact information for efficient processing of your request.

The technical support email address is [soc\\_tech@microsemi.com.](mailto:soc_tech@microsemi.com)

#### **My Cases**

Microsemi SoC Products Group customers may submit and track technical cases online by going to [My](http://www.microsemi.com/soc/mycases/)  [Cases.](http://www.microsemi.com/soc/mycases/)

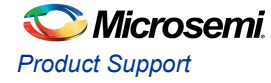

#### **Outside the U.S.**

Customers needing assistance outside the US time zones can either contact technical support via email [\(soc\\_tech@microsemi.com\)](mailto:soc_tech@microsemi.com) or contact a local sales office. Visit [About Us](http://www.microsemi.com/index.php?option=com_content&view=article&id=135&catid=85&Itemid=1915) fo[r sales office listings](http://www.microsemi.com/salescontacts) an[d corporate c](http://www.microsemi.com/index.php?option=com_content&view=article&id=137&catid=9&Itemid=747)ontacts.

### ITAR Technical Support

For technical support on RH and RT FPGAs that are regulated by International Traffic in Arms Regulations (ITAR), contact us via [soc\\_tech@microsemi.com.](mailto:soc_tech@microsemi.com) Alternatively, within My Cases, select **Yes** in the ITAR drop-down list. For a complete list of ITAR-regulated Microsemi FPGAs, visit the ITAR web page.

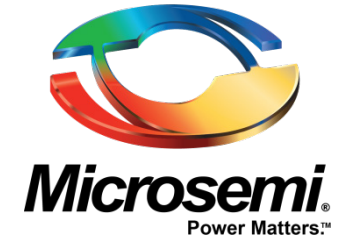

**Microsemi Corporate Headquarters** One Enterprise, Aliso Viejo, CA 92656 USA

**Within the USA**: +1 (800) 713-4113 **Outside the USA**: +1 (949) 380-6100 **Sales**: +1 (949) 380-6136 **Fax**: +1 (949) 215-4996

**E-mail**: [sales.support@microsemi.com](mailto:sales.support@microsemi.com)

© 2015 Microsemi Corporation. All rights reserved. Microsemi and the Microsemi logo are trademarks of Microsemi Corporation. All other trademarks and service marks are the property of their respective owners.

Microsemi Corporation (Nasdaq: MSCC) offers a comprehensive portfolio of semiconductor and system solutions for communications, defense & security, aerospace and industrial markets. Products include high-performance and radiation-hardened analog mixed-signal integrated circuits, FPGAs, SoCs and ASICs; power management products; timing and synchronization devices and precise time solutions, setting the world's standard for time; voice processing devices; RF solutions; discrete components; security technologies and scalable anti-tamper products; Ethernet Solutions; Power-over-Ethernet ICs and midspans; as well as custom design capabilities and services. Microsemi is headquartered in Aliso Viejo, Calif., and has approximately 3,600 employees globally. Learn more at **[www.microsemi.com](http://www.microsemi.com/)**.

Microsemi makes no warranty, representation, or guarantee regarding the information contained herein or the suitability of its products and services for any particular purpose, nor does Microsemi assume any liability whatsoever arising out of the application or use of any product or circuit. The products sold hereunder and any other products sold by Microsemi have been subject to limited testing and should not be used in conjunction with mission-critical equipment or applications. Any performance specifications are believed to be reliable but are not verified, and Buyer must conduct and complete all performance and other testing of the products, alone and together with, or installed in, any end-products. Buyer shall not rely on any data and performance specifications or parameters provided by Microsemi. It is the Buyer's responsibility to independently determine suitability of any products and to test and verify the same. The information provided by Microsemi hereunder is provided "as is, where is" and with all faults, and the entire risk associated with such information is entirely with the Buyer. Microsemi does not grant, explicitly or implicitly, to any party any patent rights, licenses, or any other IP rights, whether with regard to such information itself or anything described by such information. Information provided in this document is proprietary to Microsemi, and Microsemi reserves the right to make any changes to the information in this document or to any products and services at any time without notice.